# **طريقة التثبيت على توزيعة اوبنتو**

 طبعا الأوبنتو لا تختلف بتاتا عن أمها ديبيان فقط إن كنت من محبي تثبيت البرامج من مدير الحزم package adept manager بشرط أن يكون مدير الحزم يتم تحديثه بإستمرار ،

وسنتمكن من تثبيتها من هذا الأخير نتبع فقط المراحل أولا نفتح مدير الحزم الخاص بتوزيعة أوبونتو، سيطلب طبعا كلمة مرور المستخدم ، قم بإدخالها وستظهر واجهة مدير الحزم ونضغط على search ونبحث عن كلمة libwx كما هو موضح في الصورة الى اليسار.

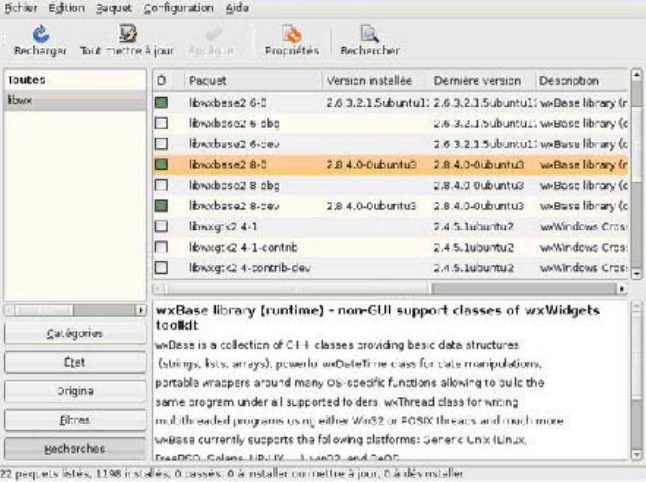

في قائمة الحزم نختار الحزمة dev2.8-libwxgtk ونقوم بتثبيتها بنفس الطريقة يمكن تثبيت جميع المكتبات والحزم التي سبق ذكرها في بداية الموضوع والتي يشترط أن تتوفر لعمل البرنامج.

### **تثبيت برنامج blocks code**

### **جلب المصادر :**

الآن وبعد أن قمنا بتثبيت جميع المستلزمات ، يمكننا المرور لجلب المصادر إن صح التعبير ، لهذا يجب توفر مجلد إستقبال هذه**-**المصادر ، سنقوم بإنشائه بكل سهولة بتطبيق الأمر :

\$ mkdir -p ~/svn && cd ~/svn

وداخل هذا المجلد يمكننا جلب مصادر برنامج blocks code بواسطة الأمر \$ svn checkout http://svn.berlios.de/svnroot/repos/codeblocks/trunk Code-Blocks

بعد تنفيد الأمر سنلاحظ ظهور مجلد تحت إسم CodeBlocks ، سنقوم بالعمل داخل هذا المجلد . من جهة أخرى ولتفادي الأخطاء التي قد تنتج بسبب أن البرنامج مطور داخل بيئة "ويندوزية" سنقوم ببعض الحركات على التيرمينال وهي كالآتي : \$ cd CodeBlocks

 $$ find . -type f -exec dos2unix {} \ < 2$ 

بعد تنفيد هذا الأمر يصبح لدينا مصادر خالية من أية أخطاء وصالح إستعمالها على لينوكس

### **-عمل compilation للمصادر:**

نمر الآن إلى مرحلة الكومبايل ، سنقوم بإستخدام اداة bootstrap لتححق من أن جميع المكتبات المرتبطة بعمل البرنامج سليمة نطبق الأمر:

#### \$ chmod +x bootstrap

مرحلة تنفيد البرنامج ، هي الأشد حساسية في مرحلة التثبيت بحيث أنه يستوجب توفر جميع مكتبات ال autotools طبعا نقصان إحداها سيحول دون تثبيت البرنامج ، لهذا تأكد من توفرك على الإصدار ١,٩ من automake و إصدار ٢,٥ لحزمة autoconf و إصدار ١,٤ ل libtool ، إذا كان كل شي على ما يرام سنمر لتنفيد ال bootstrap عن طريق الأمر :

# \$ ./bootstrap